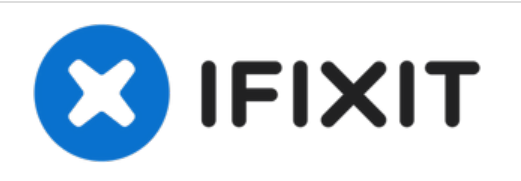

# **Sostituzione Disco Rigido nell'iMac Intel da 21,5" EMC 2428**

Sostituisci l'unità disco per aumentare lo...

Scritto Da: Walter Galan

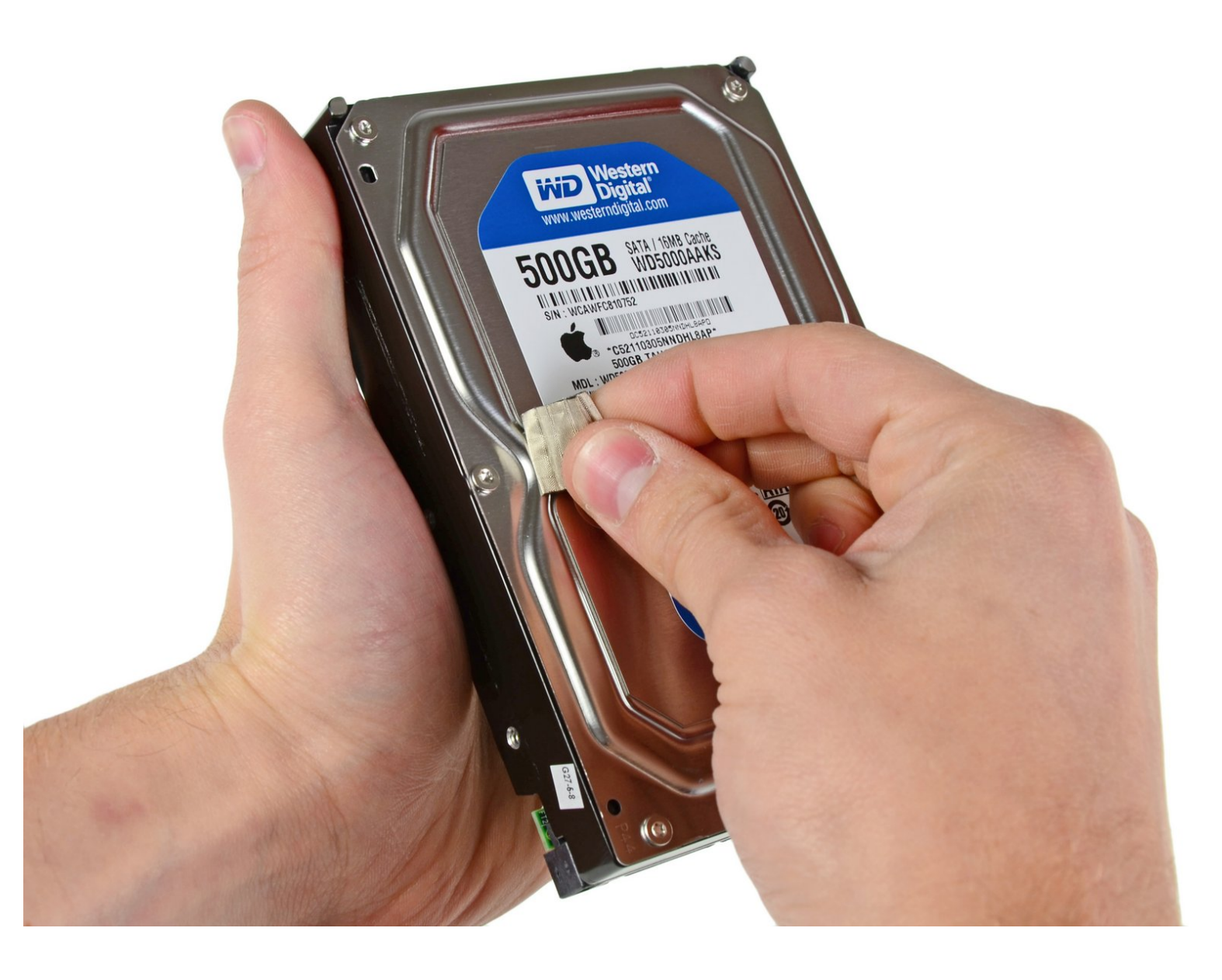

# **INTRODUZIONE**

Sostituisci l'unità disco per aumentare lo spazio di archiviazione.

Questa guida include i passaggi per aggiornare il disco rigido del tuo iMac con un SSD. Descrive come installare il sensore di temperatura dell' SSD correttamente così che le ventole del tuo iMac operino alla velocità giusta.

**Prima di procedere con la sostituzione sul tuo iMac:** scollega il computer dalla corrente e tieni premuto il pulsante di accensione per dieci secondi così da scaricare i condensatori nell'alimentatore.

**Fai molta attenzione** a non toccare la copertura dei condensatori o qualsiasi saldatura esposta sul retro dell'alimentatore.

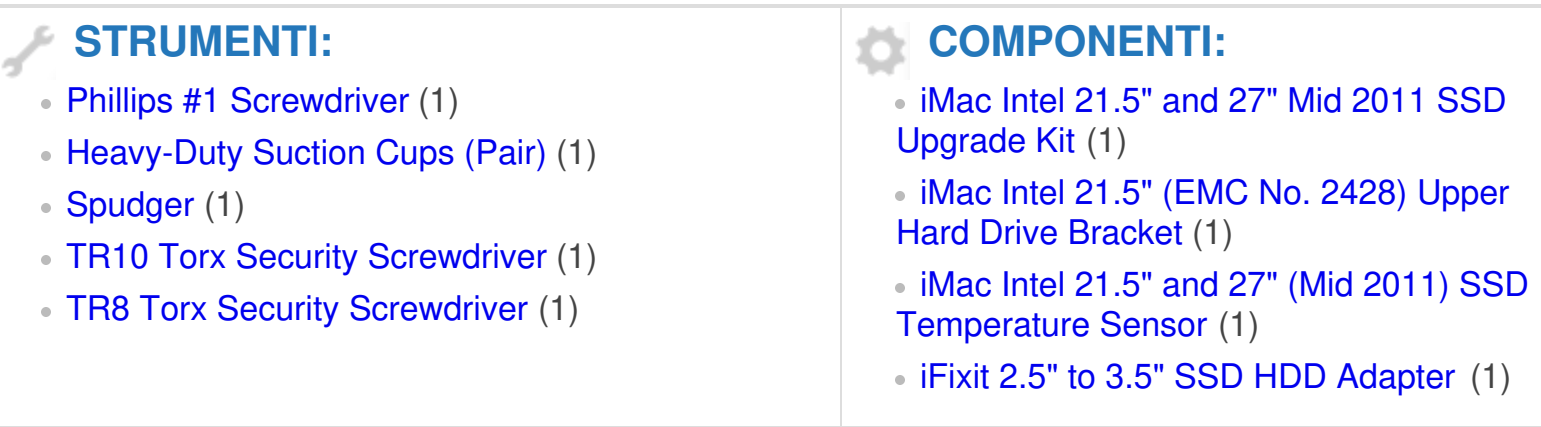

#### **Passo 1 — Pannello di vetro**

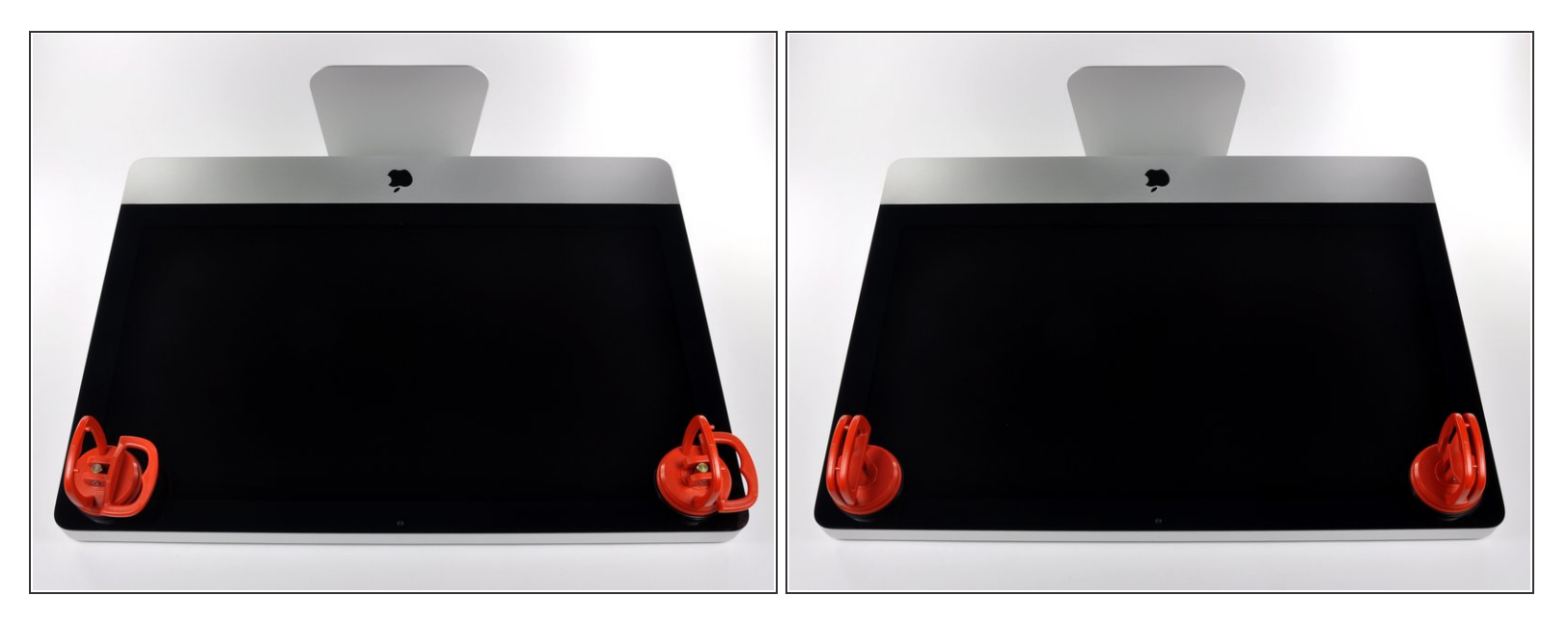

- Prima di iniziare, scollega l'iMac dall'alimentazione e poggialo su una superficie morbida come indicato.
- Fai aderire una ventosa accanto a ciascuno dei due angoli superiori del pannello di vetro.
- Per far aderire le nostre [ventose](https://www.ifixit.com/products/heavy-duty-suction-cups-pair), per prima cosa posizionale con la maniglia mobile parallela alla superficie del pannello di vetro. Tenendo delicatamente la ventosa contro il vetro, solleva la maniglia mobile finché non è parallela all'altra maniglia. G)
- Se la ventosa non aderisce, prova a ripulire il pannello di vetro e la ventosa con un solvente delicato.  $\bullet$

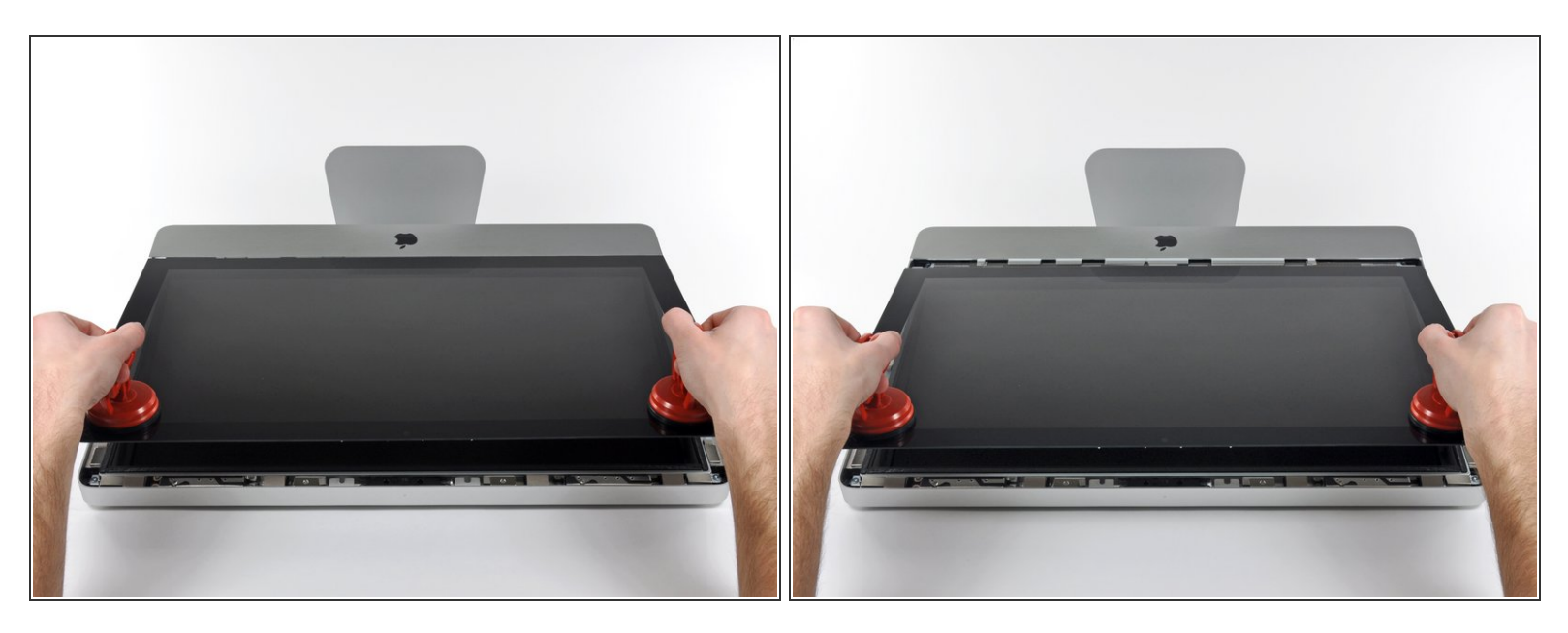

- Solleva il pannello di vetro in perpendicolare rispetto alla superficie dello schermo LCD, affinché sia possibile liberare i piedini di montaggio in acciaio inseriti lungo il lato sottostante al bordo superiore del pannello di vetro.  $\bullet$
- Estrai il panello di vetro dal bordo inferiore dell'iMac e mettilo da parte con attenzione.
- Durante la reinstallazione, pulisci con attenzione la parte interna del pannello di vetro e la superficie dello schermo LCD, poiché la polvere e le impronte digitali saranno sgradevolmente visibili durante l'uso della macchina.  $\vert \star \vert$

#### **Passo 3 — Schermo**

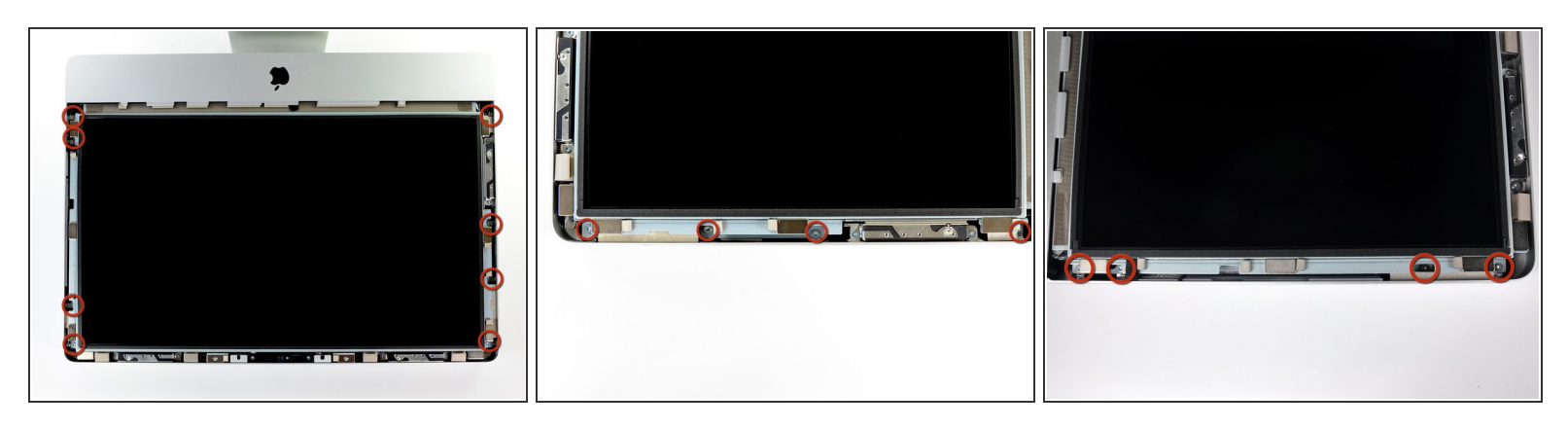

Rimuovi le otto viti Torx T10 da 8 mm che fissano il display al case esterno.

 $\widehat{I}$  Le due ultime immagini mostrano in dettaglio ciascun lato del display.

#### **Passo 4**

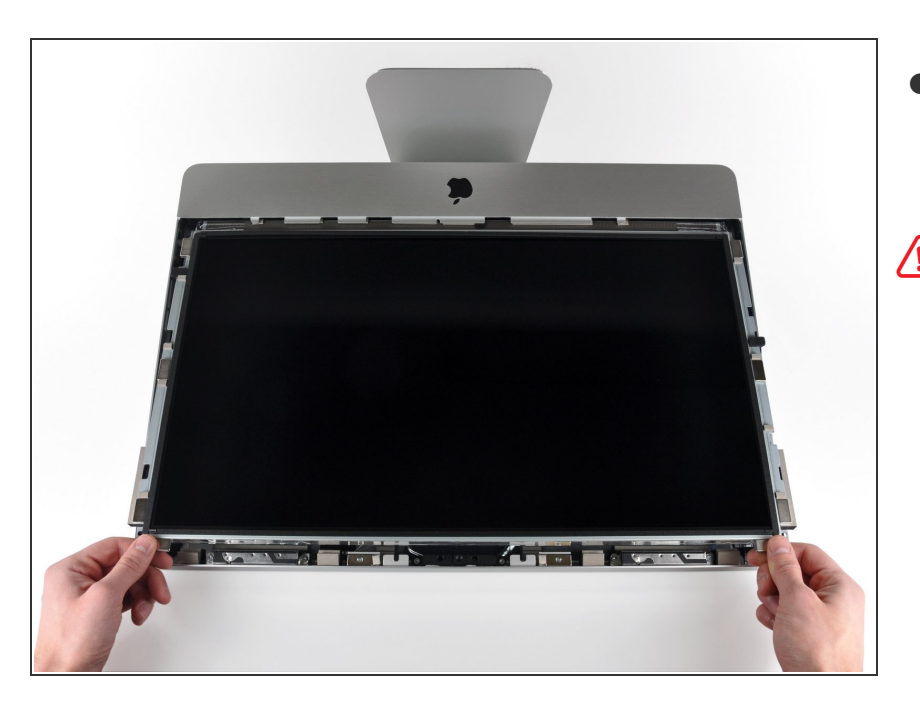

- Solleva leggermente il bordo superiore del display dal case esterno.  $\bullet$
- **A** Non sollevare eccessivamente. Sono presenti numerosi cavi che collegano il display alla scheda logica. Ruotare o tirare il gruppo del display con i cavi ancora collegati danneggerà il tuo iMac.

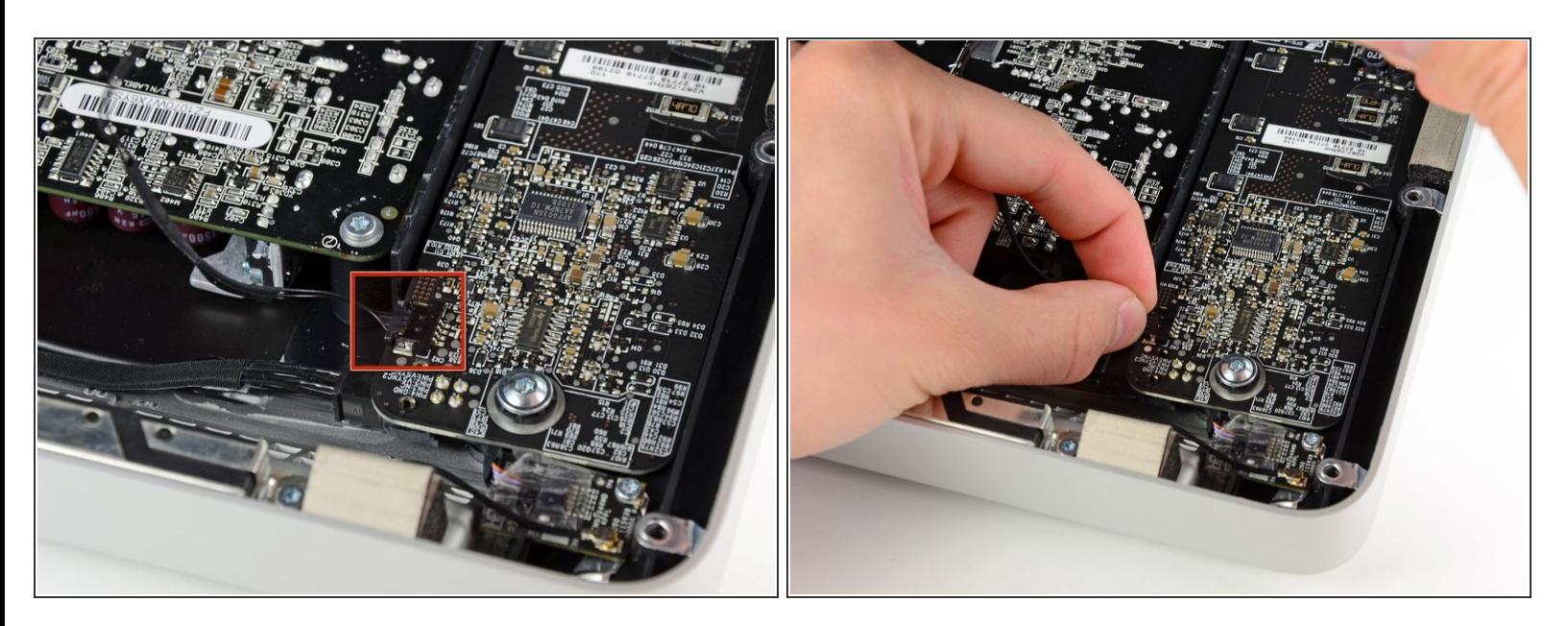

Estrai il connettore del cavo della sincronizzazione verticale dalla sua presa sulla scheda del driver LED, vicino all'angolo superiore sinistro dell'iMac.

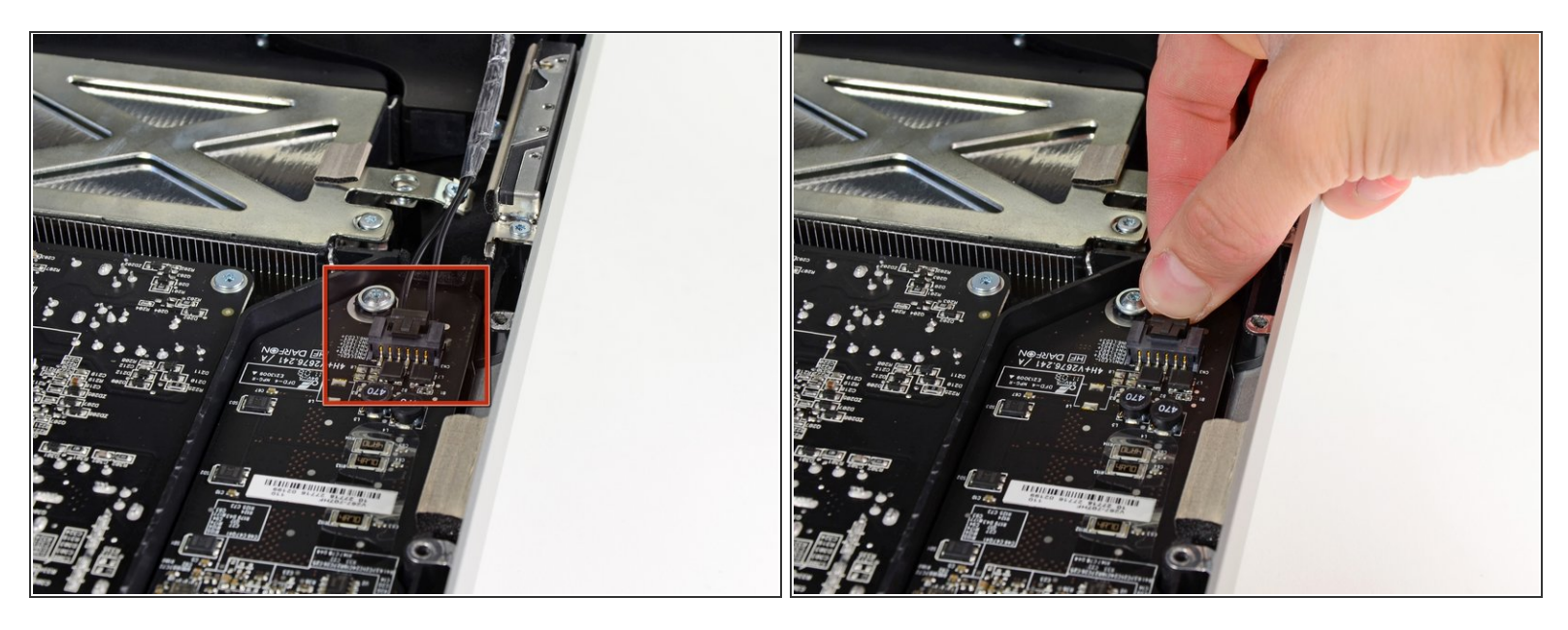

- Ruota il display dal case esterno affinché sia possibile scollegare il cavo di alimentazione della retroilluminazione LED dalla scheda del driver LED.  $\bullet$
- Scollega il cavo di alimentazione della retroilluminazione LED premendo il meccanismo di blocco ed estraendo al contempo il connettore dal suo zoccolo (verso il bordo inferiore dell'iMac).

#### **Passo 7**

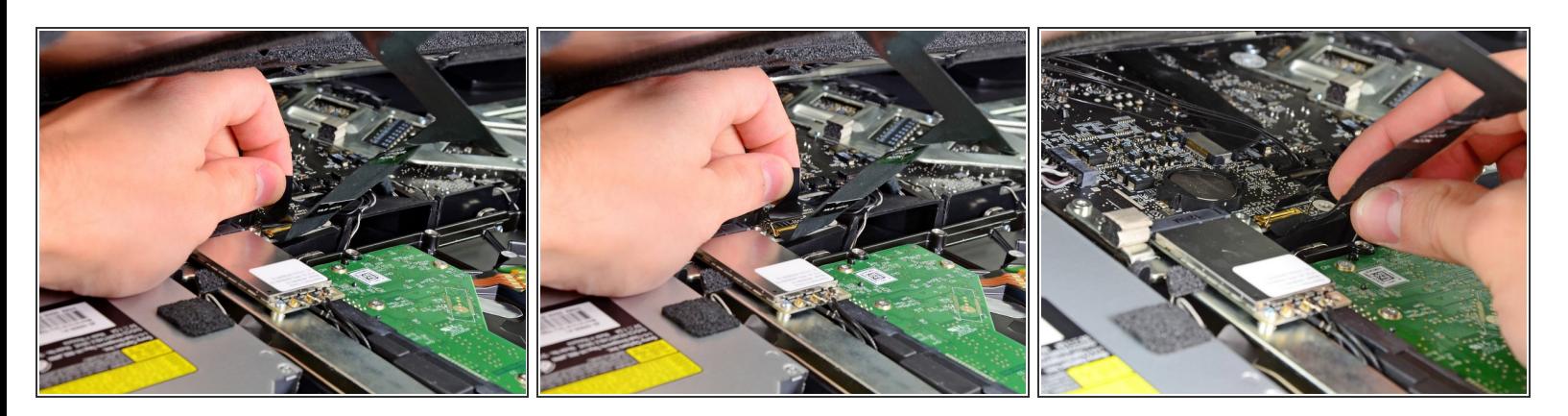

- Afferra la linguetta di plastica fissata al blocco del cavo dati del display e ruotala verso l'alto.
- Estrai il cavo dati del display direttamente dal connettore sulla scheda logica.
- Non sollevare il cavo dati del display poiché il connettore è molto fragile. Tira il cavo in senso parallelo alla superficie della scheda logica.  $\odot$

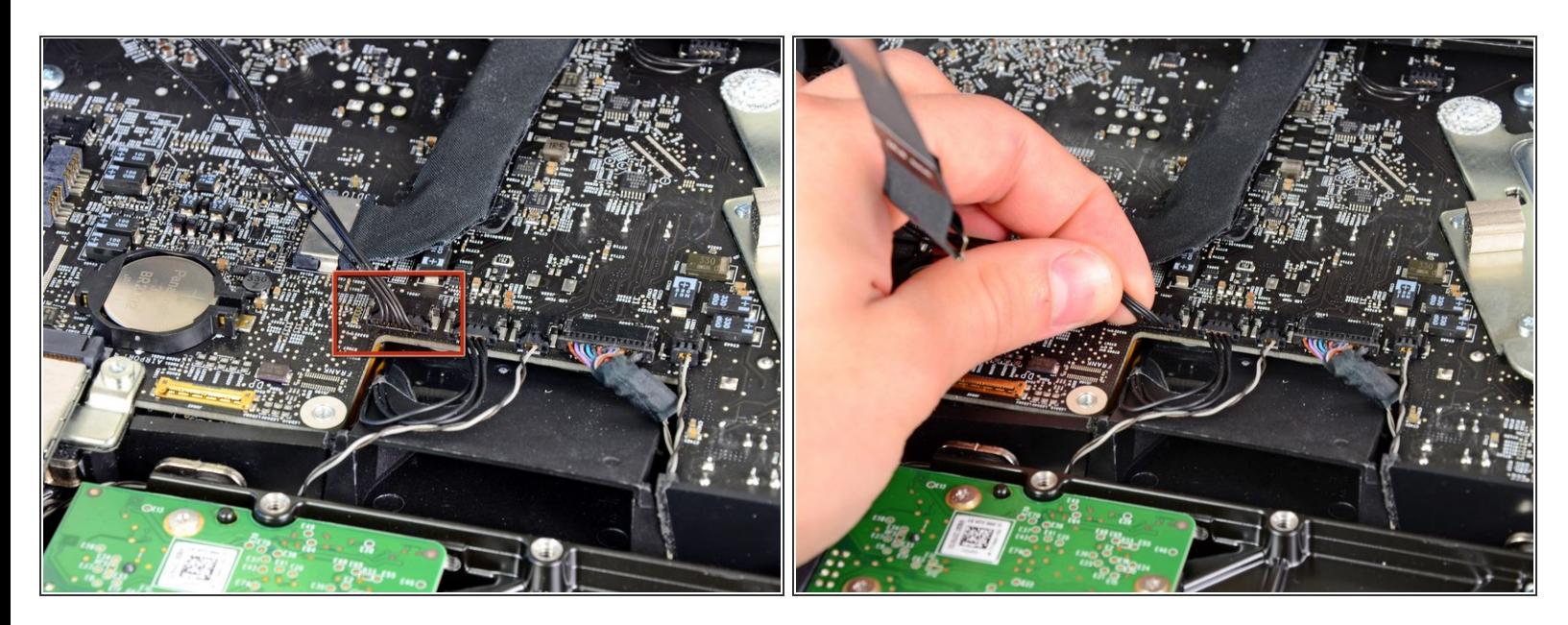

Scollega il connettore del cavo del sensore termico dell'LCD dalla sua presa sulla scheda logica.

# **Passo 9**

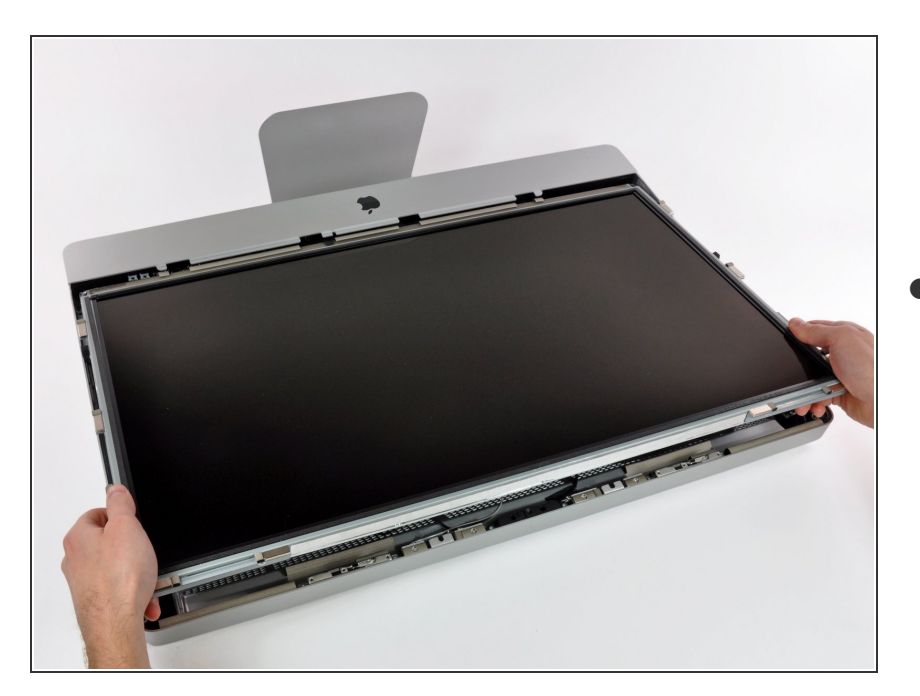

Estrai con cautela il cavo verso il bordo superiore dell'iMac e sollevalo dal case esterno, facendo

attenzione che altri cavi non restino impigliati.

#### **Passo 10 — Installazione del disco rigido nell'iMac Intel EMC 2428 da 21,5"**

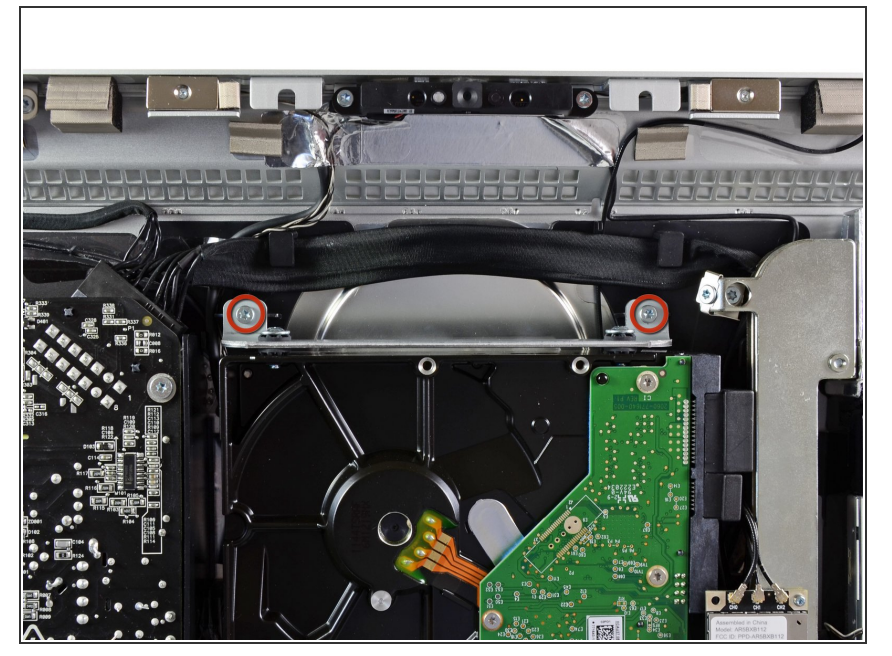

Rimuovere le due viti Torx T10 da 9 mm che fissano la staffa superiore del disco rigido al case esterno.  $\bullet$ 

# **Passo 11**

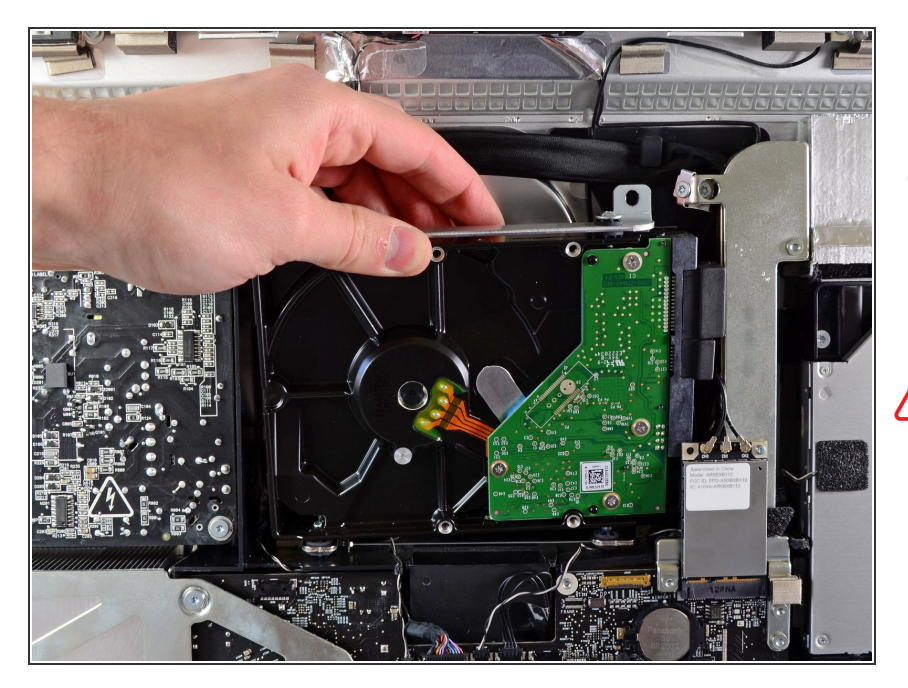

- Ruotare leggermente il disco rigido dal case esterno e sollevarlo dai piedini di montaggio verso il bordo superiore dell'iMac.  $\bullet$
- **A** Fare attenzione a non entrare in contatto con la scheda AirPort durante il sollevamento del disco rigido dal suo alloggiamento.

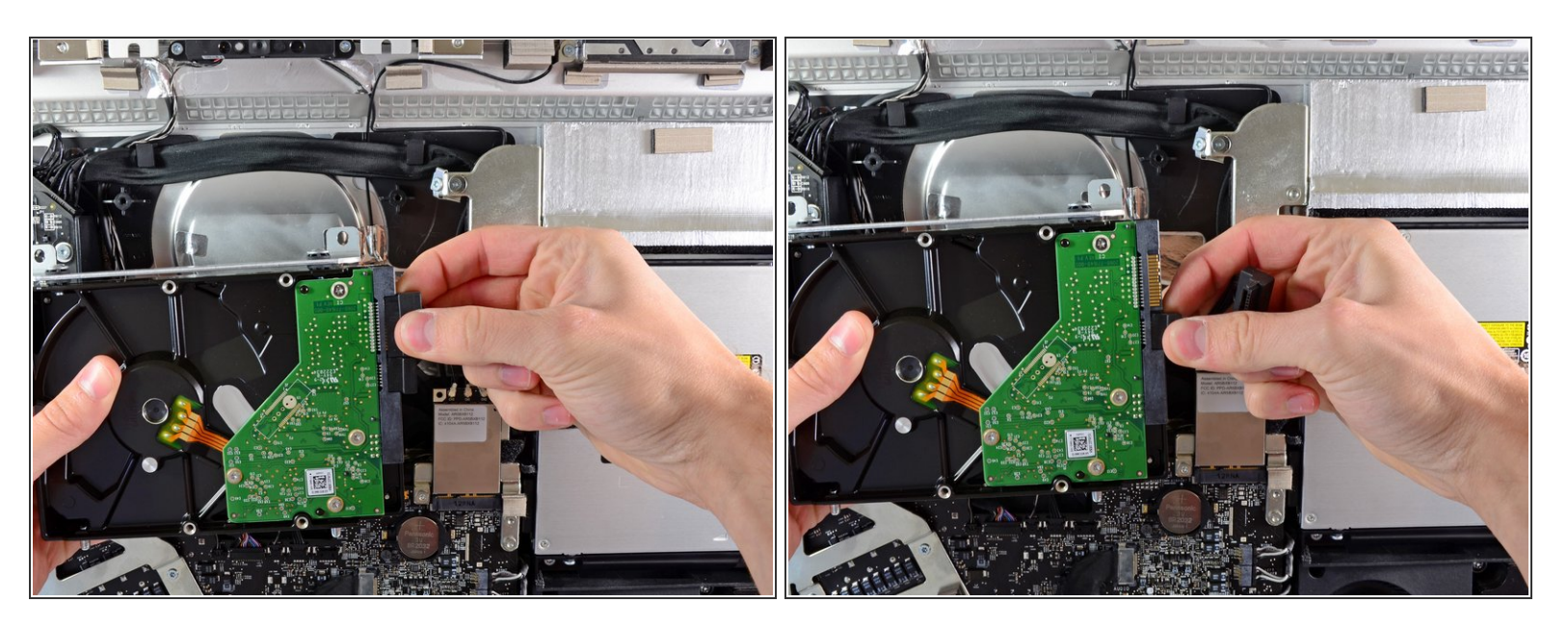

Scollegare i connettori SATA di alimentazione e dati dai rispettivi connettori femmina, estraendo ciascuno di essi dal disco rigido.

#### **Passo 13 — Hard drive**

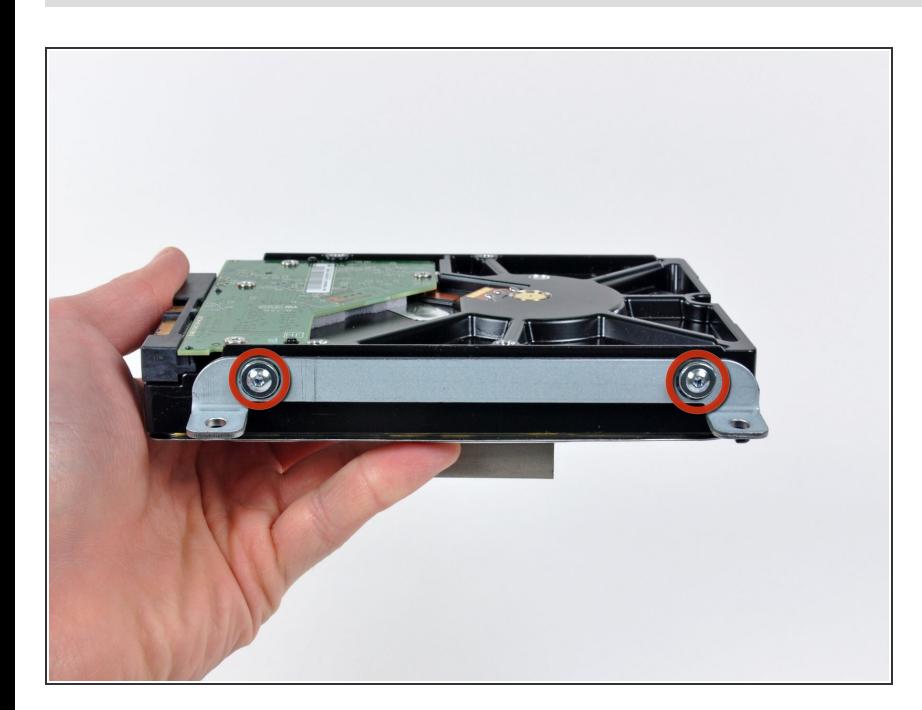

- Svita le due viti Torx T8 che fissano la staffa superiore al disco rigido.  $\bullet$
- Rimuovi la staffa superiore dal disco rigido.  $\bullet$

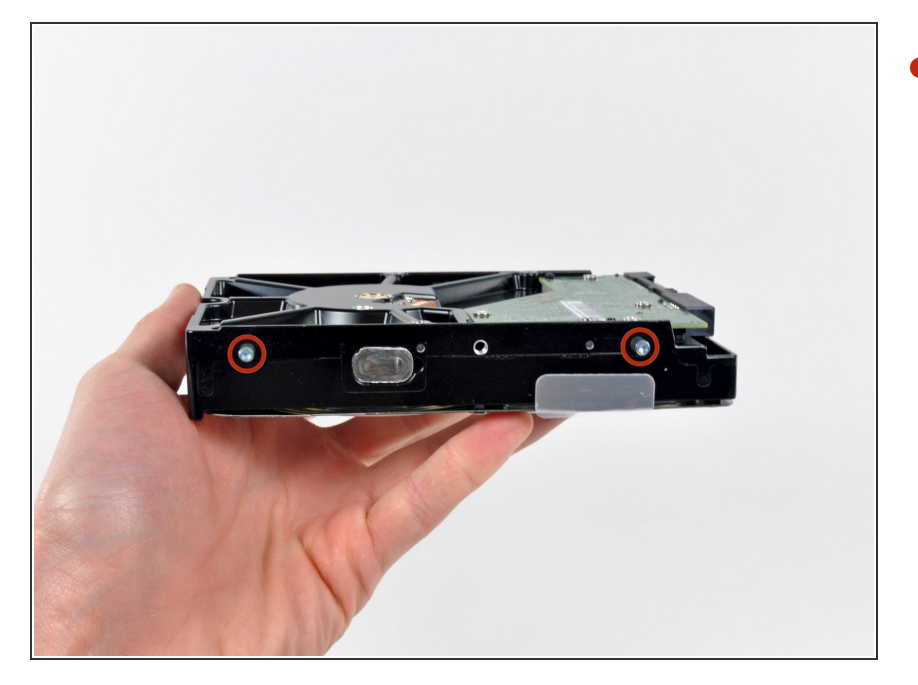

Rimuovi i due perni Torx T8 dall'altro lato del disco rigido.  $\bullet$ 

# **Passo 15**

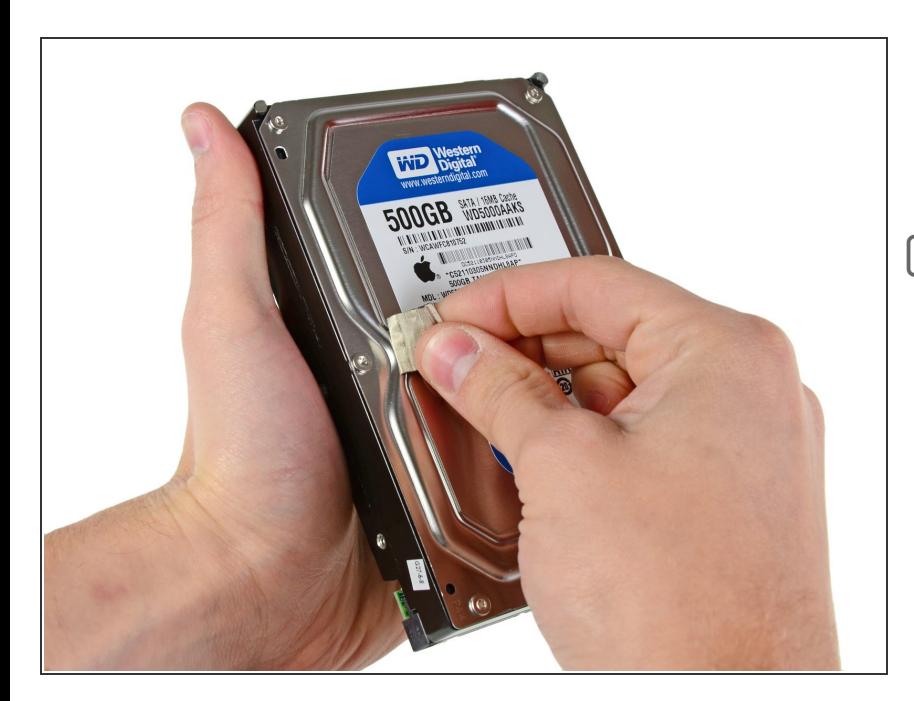

- Rimuovi attentamente il pezzo di schiuma EMI dalla parte anteriore del disco rigido.
- Non dimenticarti di trasferire questa schiuma sul tuo nuovo disco rigido.

### **Passo 16 — Sostituisci l'hard drive con un SSD**

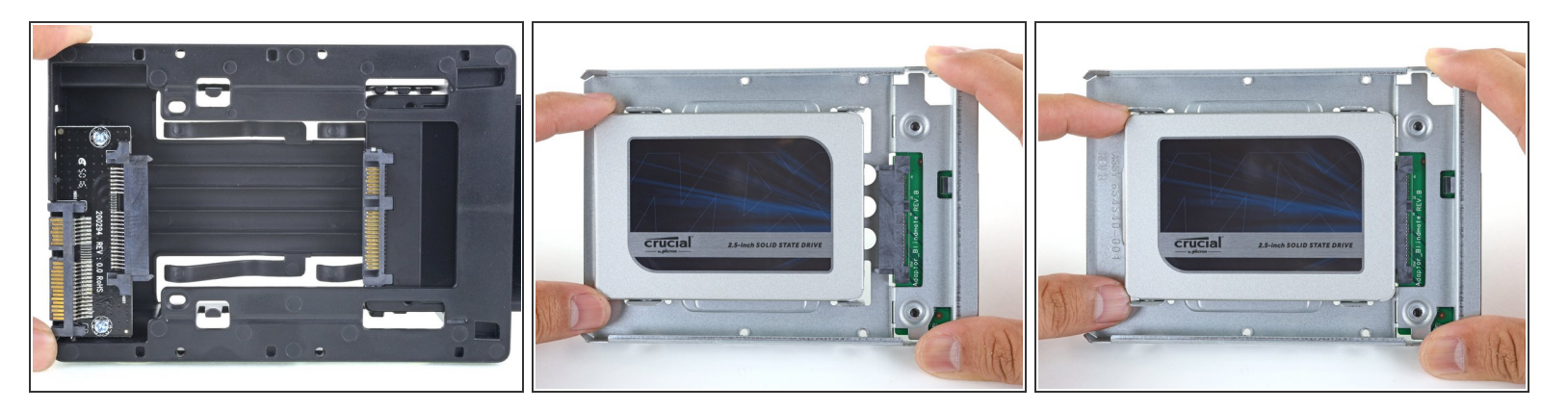

- $\widehat{I}$ ) Segui i prossimi passi se stai sostituendo il tuo hard drive con un kit SSD.
	- Se [l'alloggiamento](https://it.ifixit.com/Guida/iMac+2011+SSD+Upgrade+(IcyDock)/108249) del tuo SSD si presenta come la prima immagine, segui invece quest'altra guida.
	- Allinea il connettore dell'SSD con i rispettivi zoccoli dell'involucro metallico.
	- Premi il disco contro gli zoccoli dell'alloggiamento finché l'SSD non si blocca in posizione corretta.
		- L'SSD si connette con involucro in una sola direzione. Se i connettori non sono allineati, gira l'SSD e prova di nuovo.

#### **Passo 17**

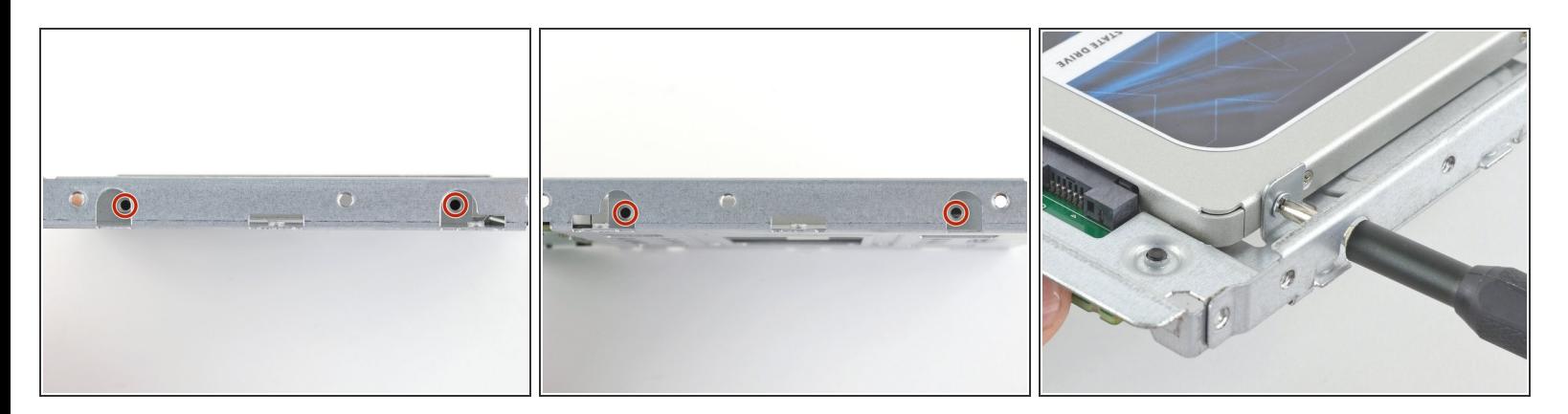

Usa un cacciavite a croce Phillips per installare le quattro viti cromate (due su ciascun lato) lungo i bordi dell'SSD per fissarlo all'involucro.  $\bullet$ 

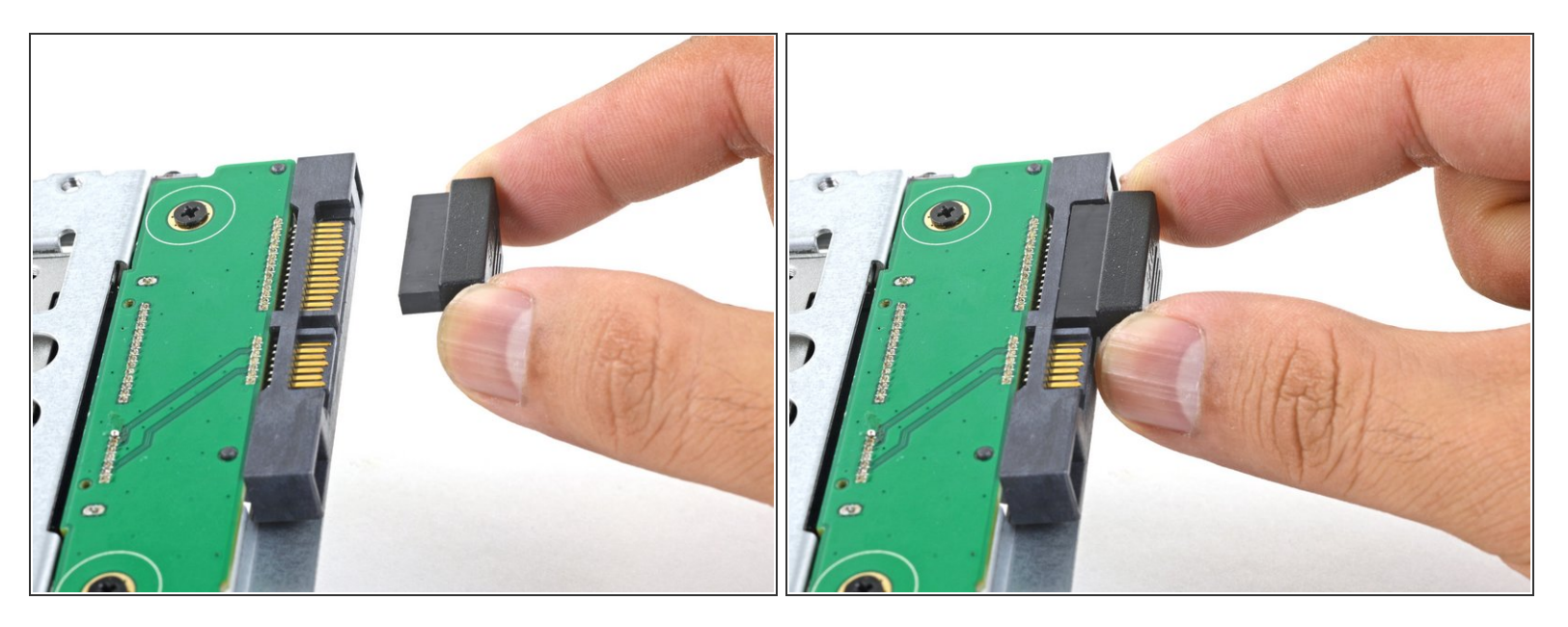

- Collega il cavo di alimentazione SATA con predisposizione sensore incluso nella porta dell'alloggiamento.  $\bullet$ 
	- $(i)$  Il cavo, per la sua stessa costruzione, si può connettere secondo un unico orientamento. Se non riesci a collegarlo, ruotalo di 180 gradi e prova di nuovo.

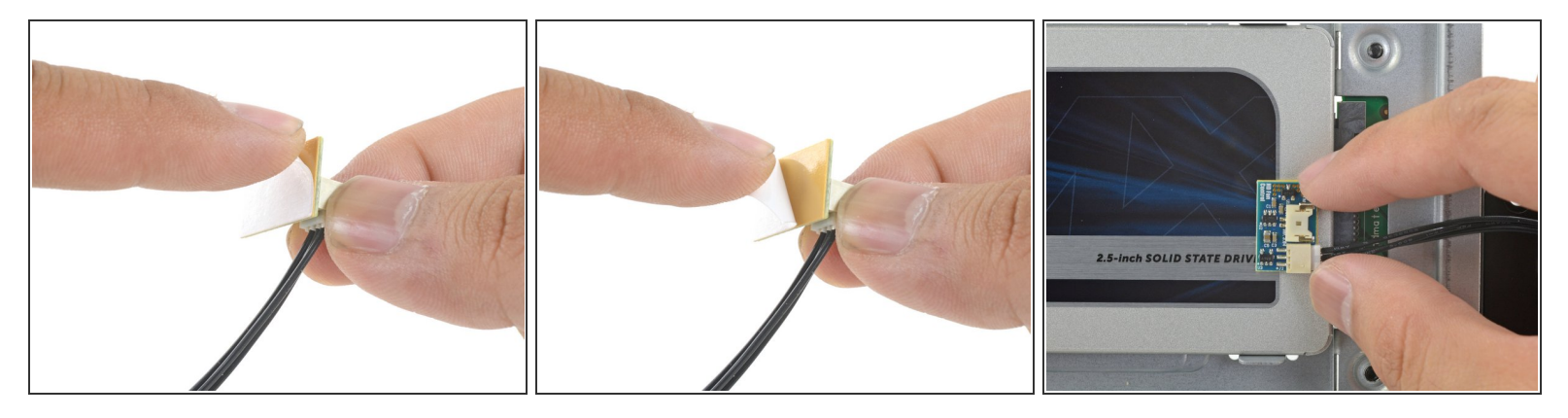

- Stacca la protezione bianca dal retro della piccola scheda del sensore di temperatura per esporre l'adesivo presente su questo componente.  $\bullet$
- Fai aderire la scheda del sensore di temperatura su una superficie metallica esposta dell'SSD, vicino al connettore SATA.  $\bullet$
- Ripiega i cavi del sensore di temperatura che ingombrano in modo che non siano di intralcio in fase di montaggio dell'alloggiamento.  $\bullet$

![](_page_13_Picture_7.jpeg)

#### **Passo 20**

Usa un cacciavite T8 per trasferire le spinette di allineamento dal vecchio HD ai lati dell'involucro.

![](_page_14_Picture_3.jpeg)

Attacca all'involucro eventuali staffe di montaggio rimosse dal vecchio hard drive.

# **Passo 22**

![](_page_14_Picture_6.jpeg)

Connetti il cavo di alimentazione SATA dell'iMac all'altra estremità del nuovo cavo SATA predisposto per il sensore.  $\bullet$ 

![](_page_15_Picture_3.jpeg)

Connetti il cavo dati SATA dell'iMac allo zoccolo dell'alloggiamento dell'SSD.

#### **Passo 24**

![](_page_15_Picture_6.jpeg)

- Le immagini utilizzate in questo passo riguardano un iMac 2017. I cavi possono essere un po' diversi nella tua macchina, ma la procedura è invariata.  $\odot$
- Fai scorrere l'involucro dell'SSD nello spazio occupato in precedenza dall'hard drive.
- Fai passare i cavi SATA in modo che non interferiscano con alcun altro componente.  $\widehat{A}$  Cerca di evitare brusche piegature dei cavi e disponili in modo che non restino pizzicati.

Per riassemblare il dispositivo, segui le istruzioni in ordine inverso.